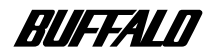

### **JD-RW**

# **CRW-S32FB**

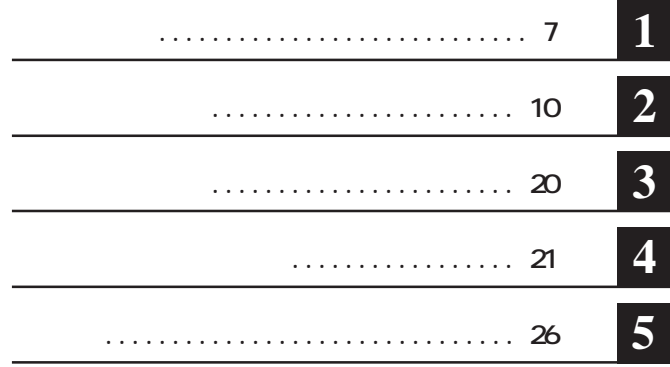

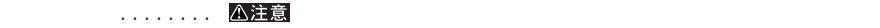

**ここ。 い次へ** 

CD-ROM CD-CD-R/RW CD Microsoft WindowsMillennium Edition WindowsMe **\*** Microsoft Windows98 Second Edition Windows98SE<br>WindOR (\* ODR/RW **WinCDR** (\* CD-R/RW) *COR* (\*) \* WinCDR  $\blacksquare$ 

**著作権者の許諾なしにCD-ROMや音楽CDを複製することは法律により禁じられています。本製品を使用し ての複製の際は、オリジナルCDの使用許諾条件に関する注意事項に従ってください。**

**BURN-Proof** FlexSS-BP **O** <br> **C** <br> **E** <br> **E** <br> **E** <br> **B** <br> **C HRN-Proof http://deriver.org/manufacturers/manufacturers/manufacturers/manufacturers/**  $\overline{OA}$  **OA ・一般OA機器よりも高い信頼性が要求される機器や電算機システムなどの用途に使用するときはご使用になるシステムの ■ 本製品のうち、外国為替および外国貿易管理法の規定により戦略物資等(または役務)に該当するものについては、日本 国外への輸出に際して、日本国政府の輸出許可(または役務取引許可)が必要です。**

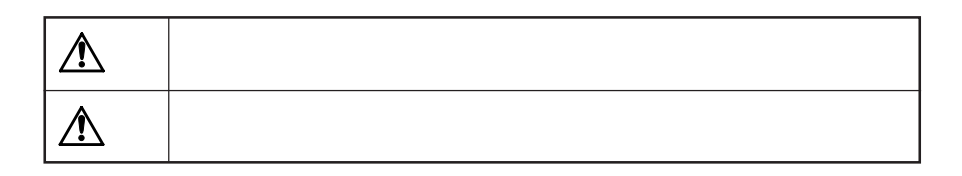

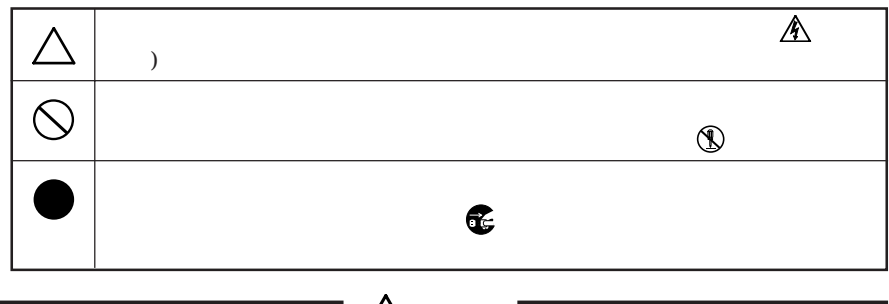

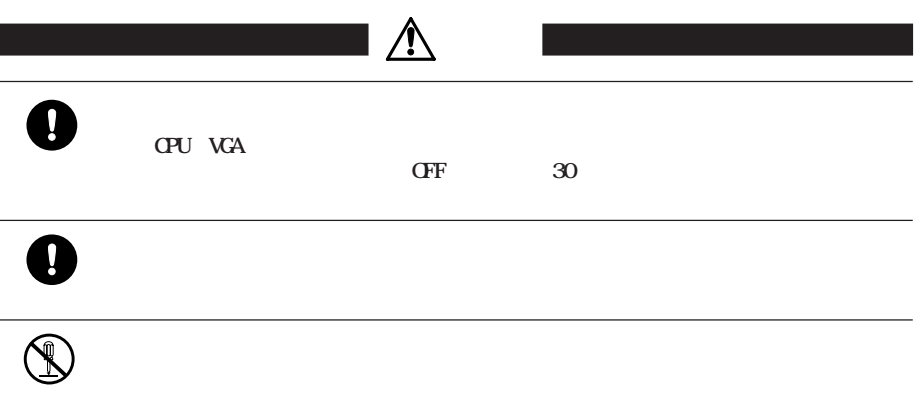

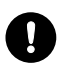

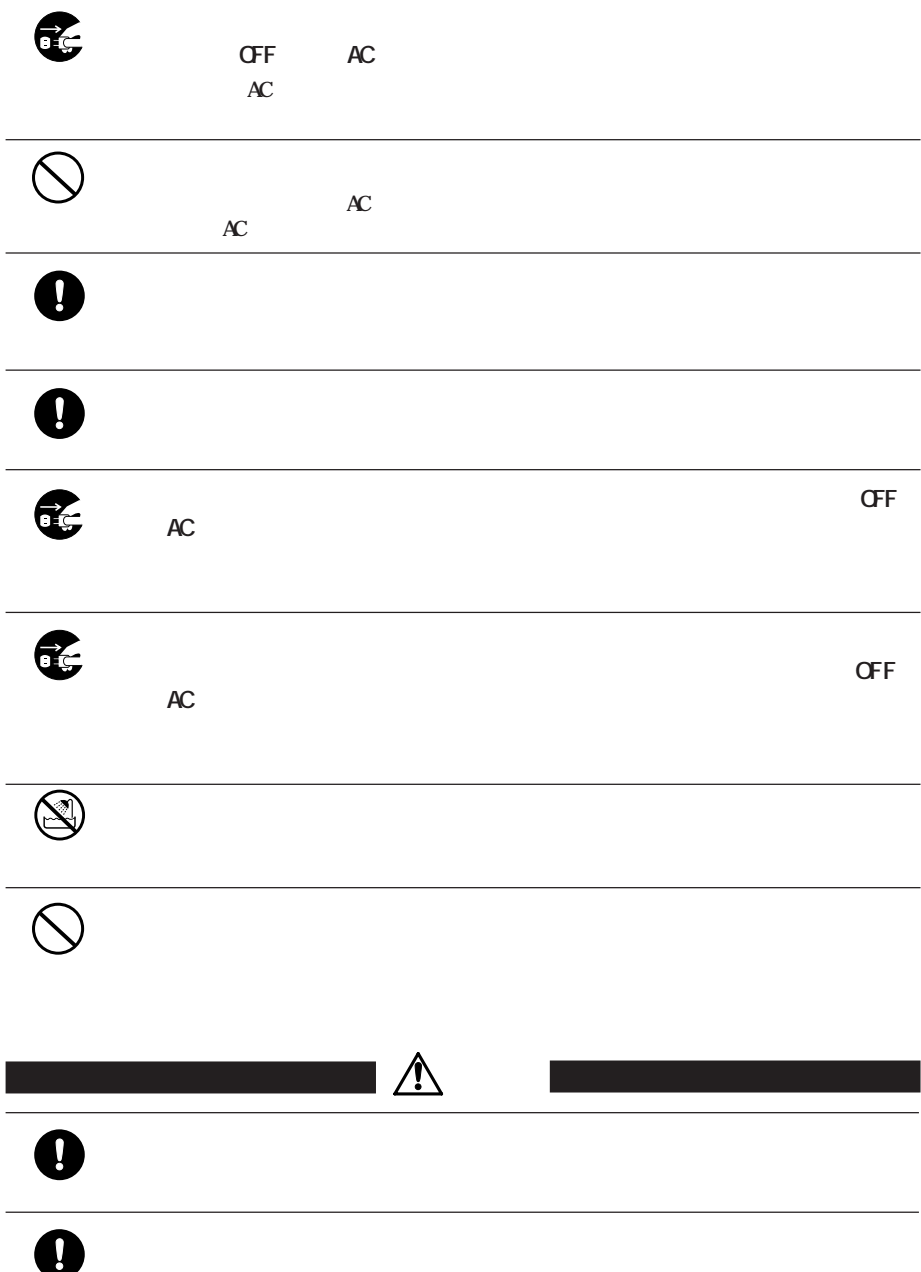

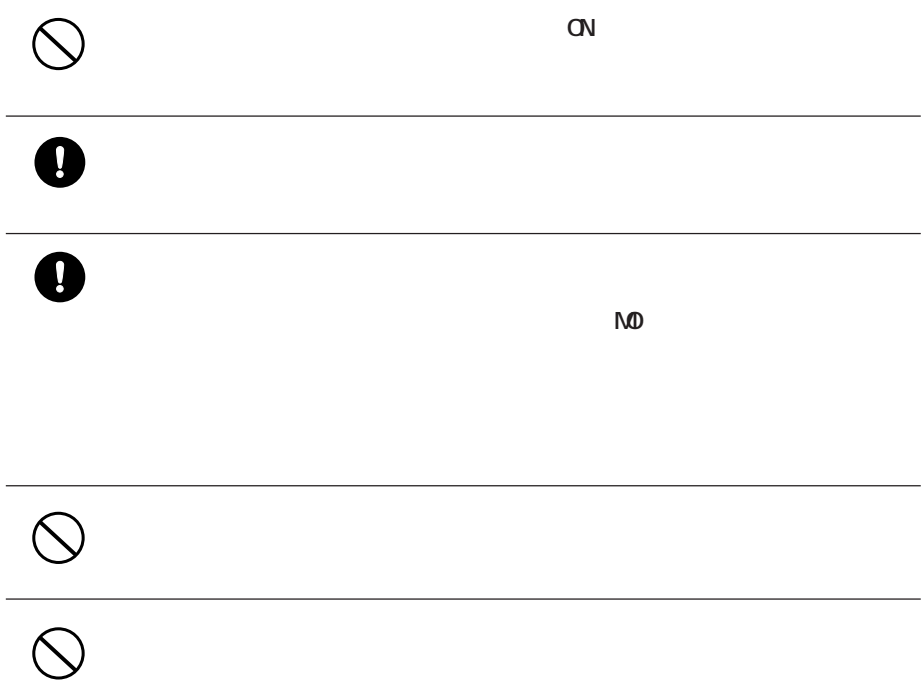

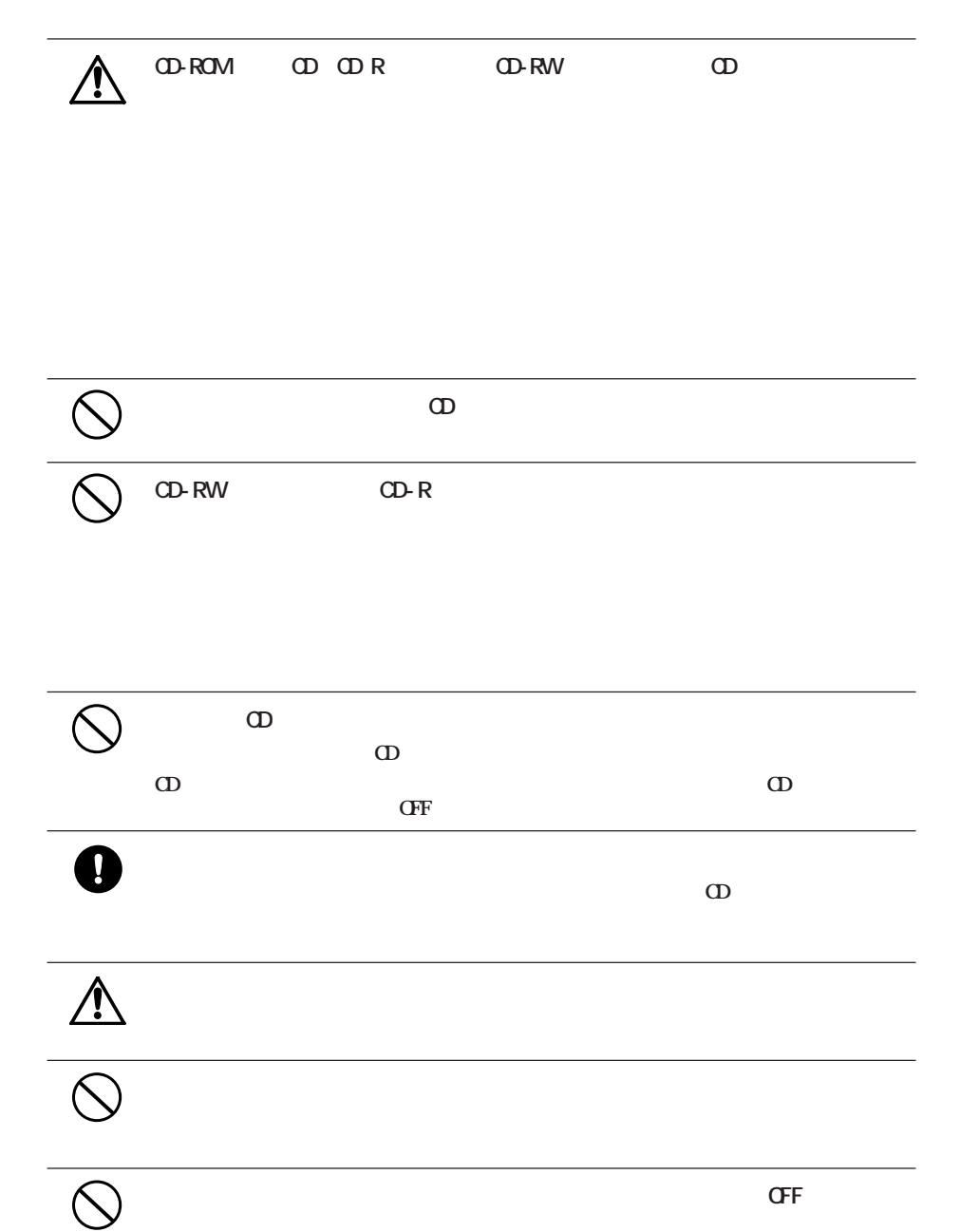

強 制 **条例の内容については、各地方自治体にお問い合わせください。**

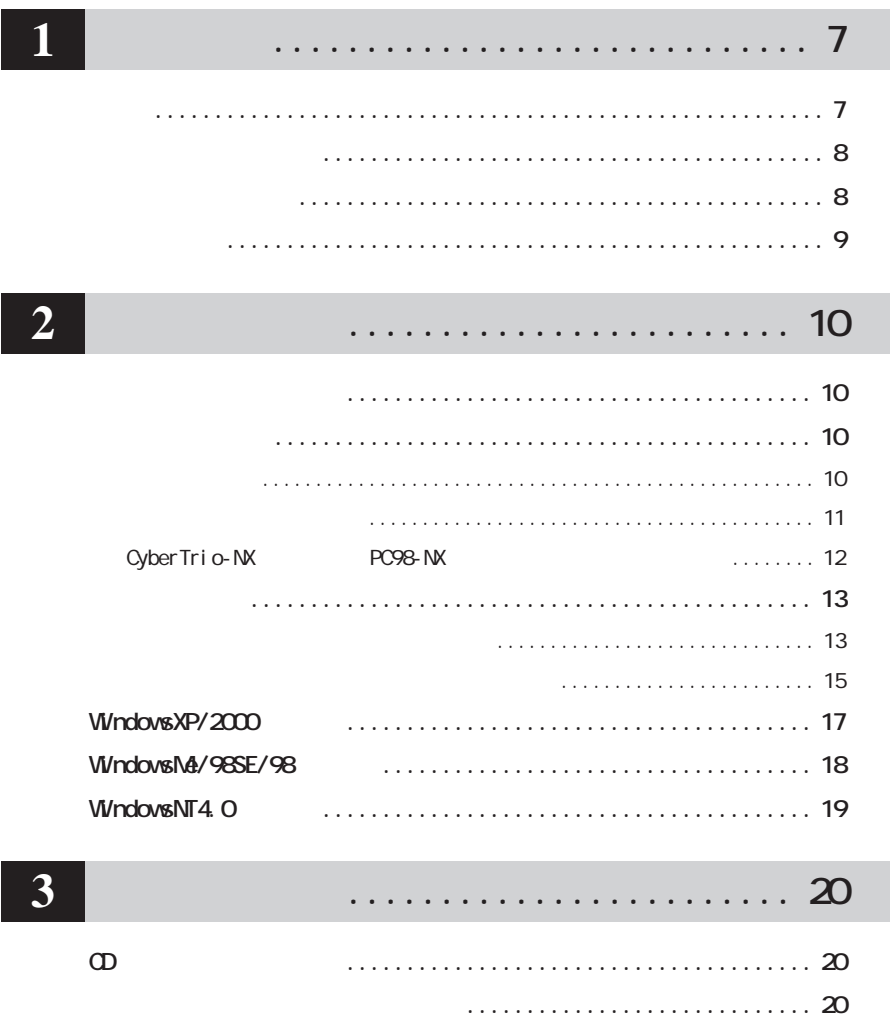

# . . . . . . . . . . . . . . . . . . 21

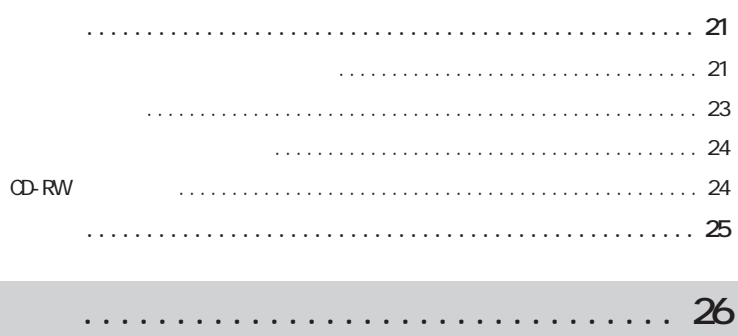

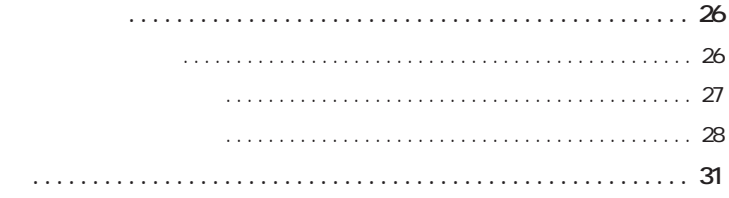

 $\overline{5}$ 

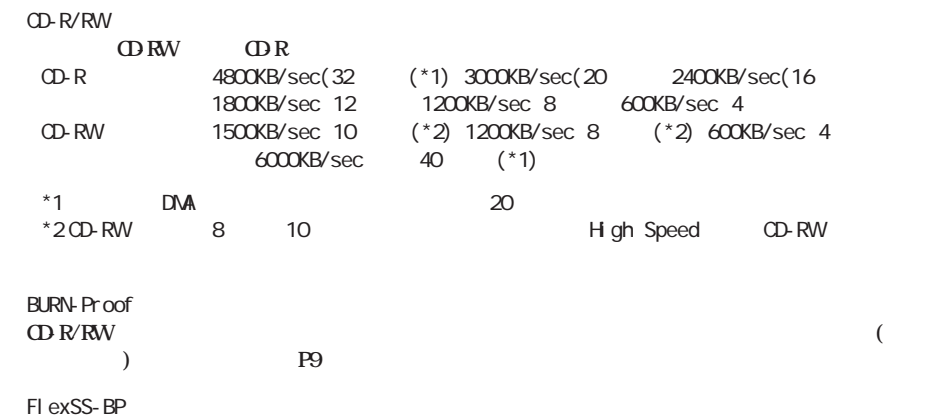

**化学** 

**次のCDのフォーマット形式をサポー しています 。**

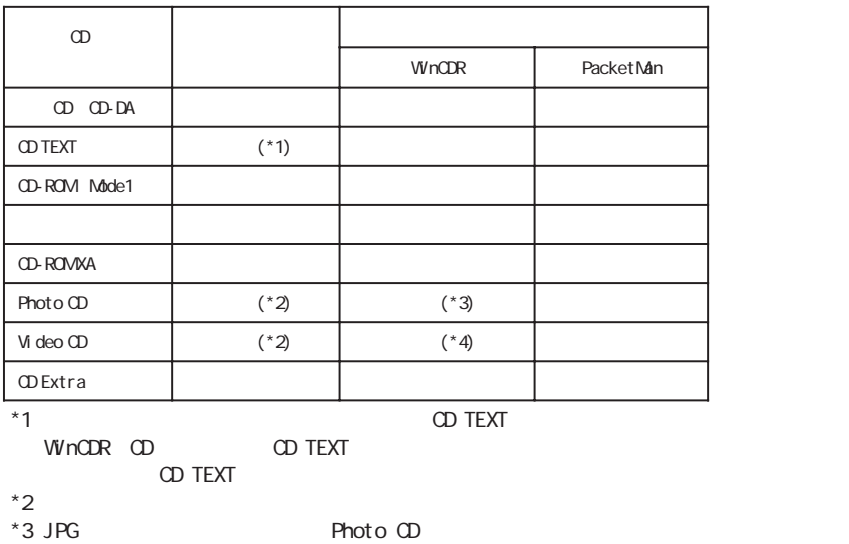

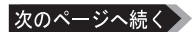

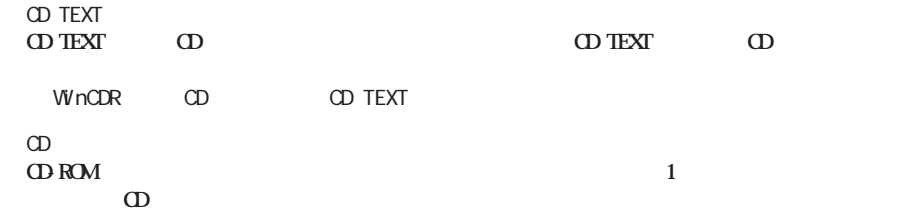

**しかい**<br><sub>第</sub>四、<br>1970年 - 1970年 - 1970年 - 1970年 - 1970年 - 1970年

**パッケージの内容**

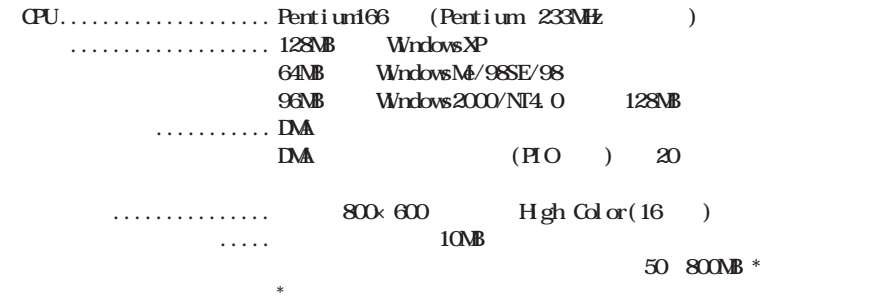

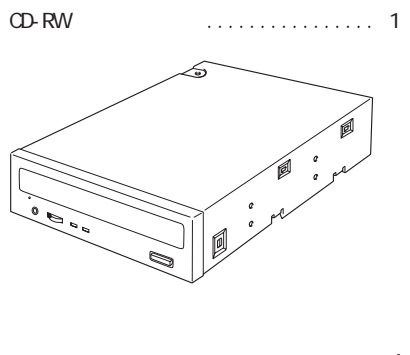

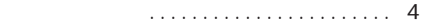

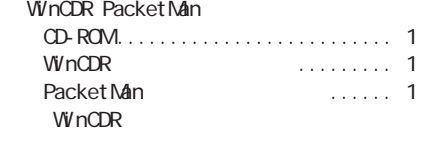

● ユーザーズマニュアル(本書)......... 1冊 (株式会社メルコ)................... 1枚

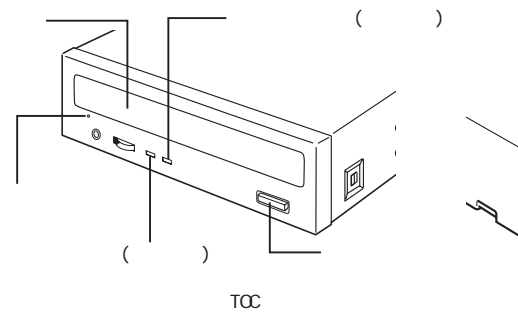

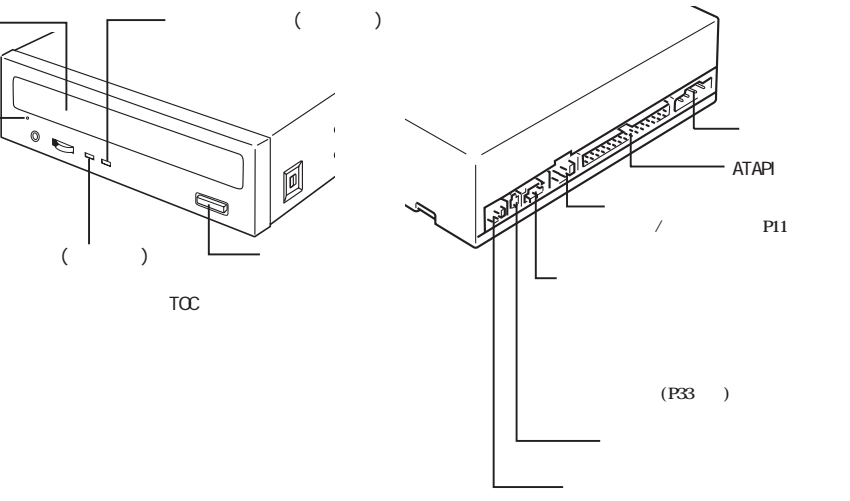

△注意

**CD-R/RW CD-R/RW a EXRW EXAM EXAMPLE EXAMPLE EXAMPLE EXAMPLE EXAMPLE**  $\star$ **OD R/RW OD R/RW** △注意 CD-R/RW CD-ROM

**各部の名称**

**P26** 

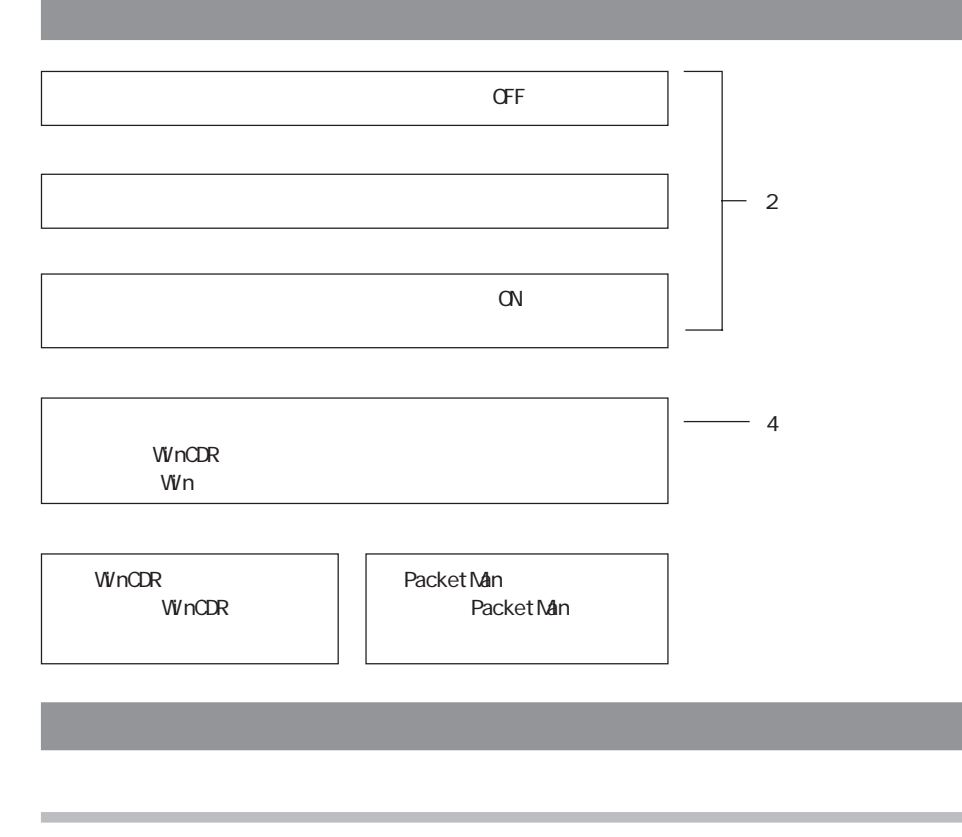

● パソコンの電源スイッチをOFFにする前に、ハー

 $\mathsf{N}\mathsf{D}$ 

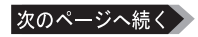

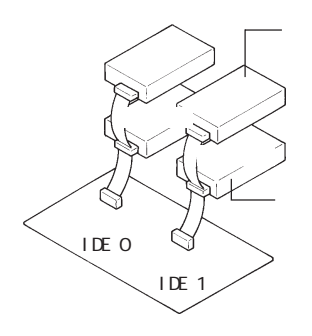

**ジャンパスイッチの設定**

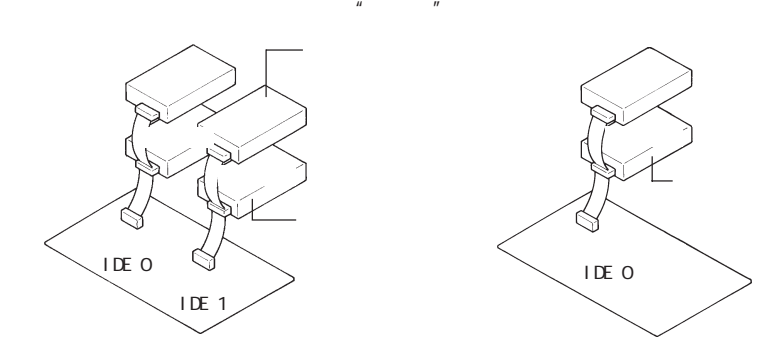

**LDE DKV-AT100** 

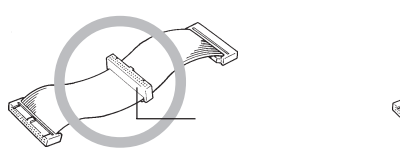

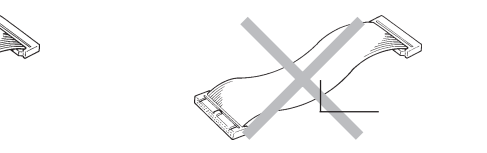

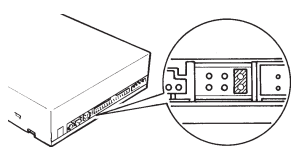

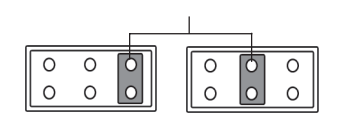

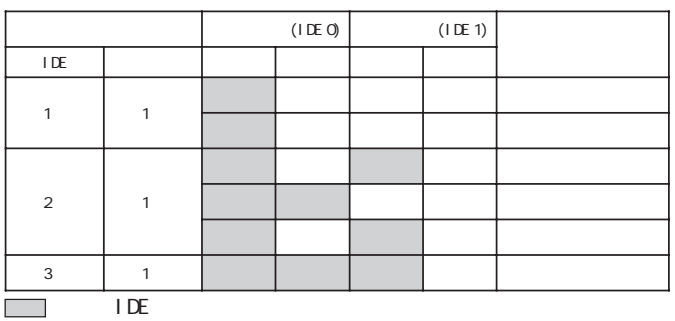

$$
I\,D\!E
$$

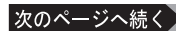

CRWS32FB 11

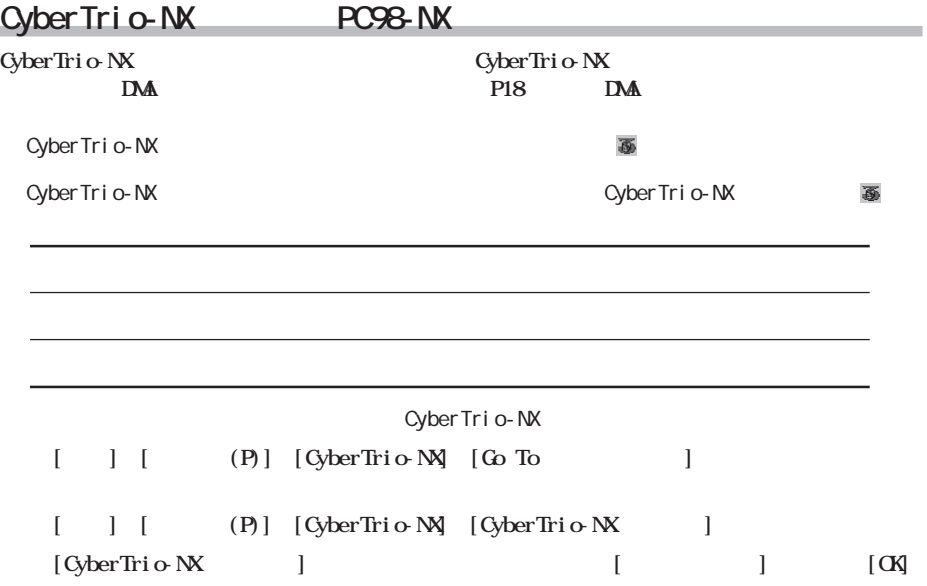

**・セカンダリに本製品1台だけを接続するときは、必ずマスタに設定してください(出荷時はマスタに設**

**Windows**  $\mathbf{W}$ 

### **CyberTrio-NX**

 $$ 

**・タワー型パソコンを使用しているとき ..................【P13】 ・デスク ップ型パソコンを使用しているとき .............【P15】**

**取り付け方法** 

# **1 パソコン→周辺機器の順で電源ス ッチをすべてOFFにし、ケーブル類を** △注意 **CFF 2 本製品の取り付け条件に合わせて、ジャンパスイッチを設定します。 P11**

**タワー型パソコンを使用しているとき**

△注意

**3 本製品をファイルベイに挿入し、付属 の取り付けネジ(4本)で固定します。**

△注意

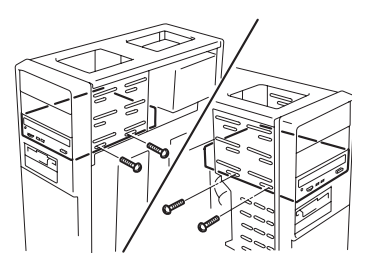

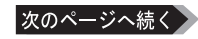

 $R$  **TDE IKV-AT100** 

**・ジャンパスイッチの設定と、フラ ケーブルの接続が正しいか確認してください。【 P11】**

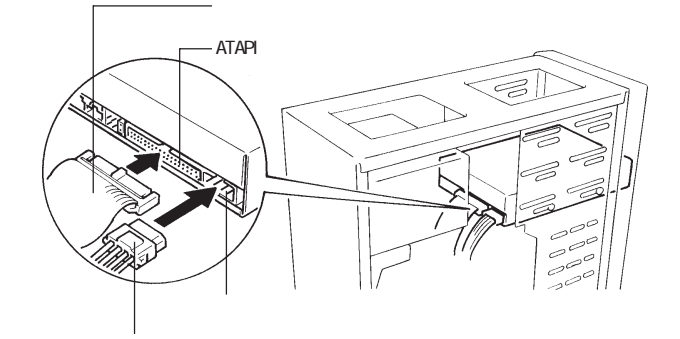

**5 パソコンのトップカバー(ネジ止め)**

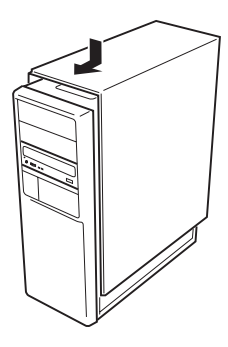

#### △注意

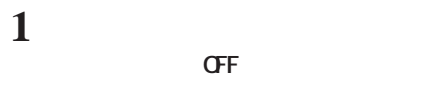

△注意 **CFF** 

**2 ァイルベイ金具を取り出します。**

**デスク ップ型パソコンを使用しているとき**

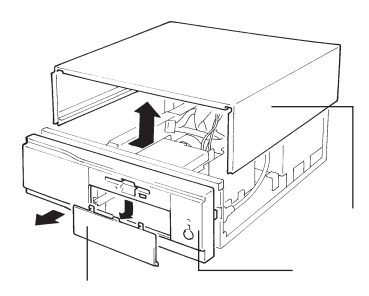

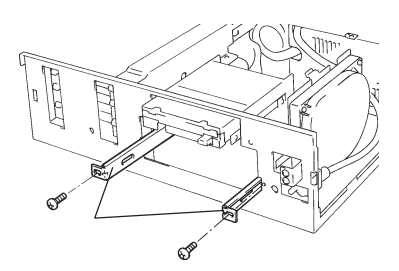

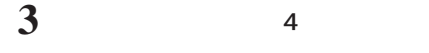

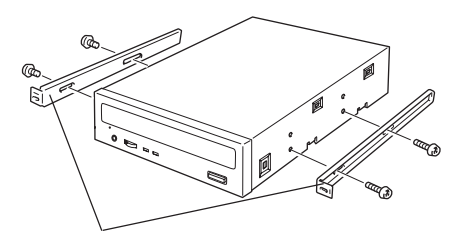

## **4 本製品の取り付け条件に合わせて、ジャンパスイッチを設定します。**

**P11** 

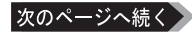

**5 本製品をファイルベイに半分ほど挿入し、フラットケーブルと電源ケーブルを接続します。**

**IDE IKV-AT100** 

**6 本製品を奥まで押し込んで付属の取り**

**・ジャンパスイッチの設定と、フラ ケーブルの接続が正しいか確認してください。【 P11】**

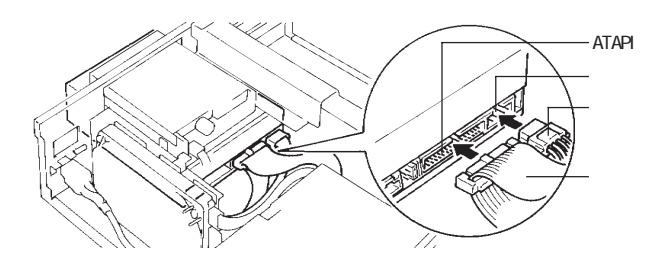

**7 パソコンのフロントカバー、トップカバー**

△注意

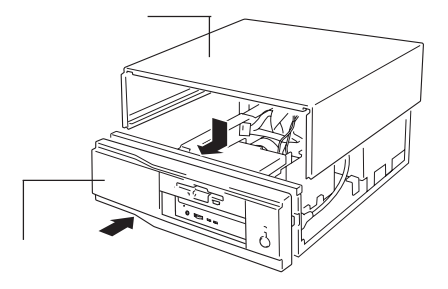

# **WindowsXP/2000**

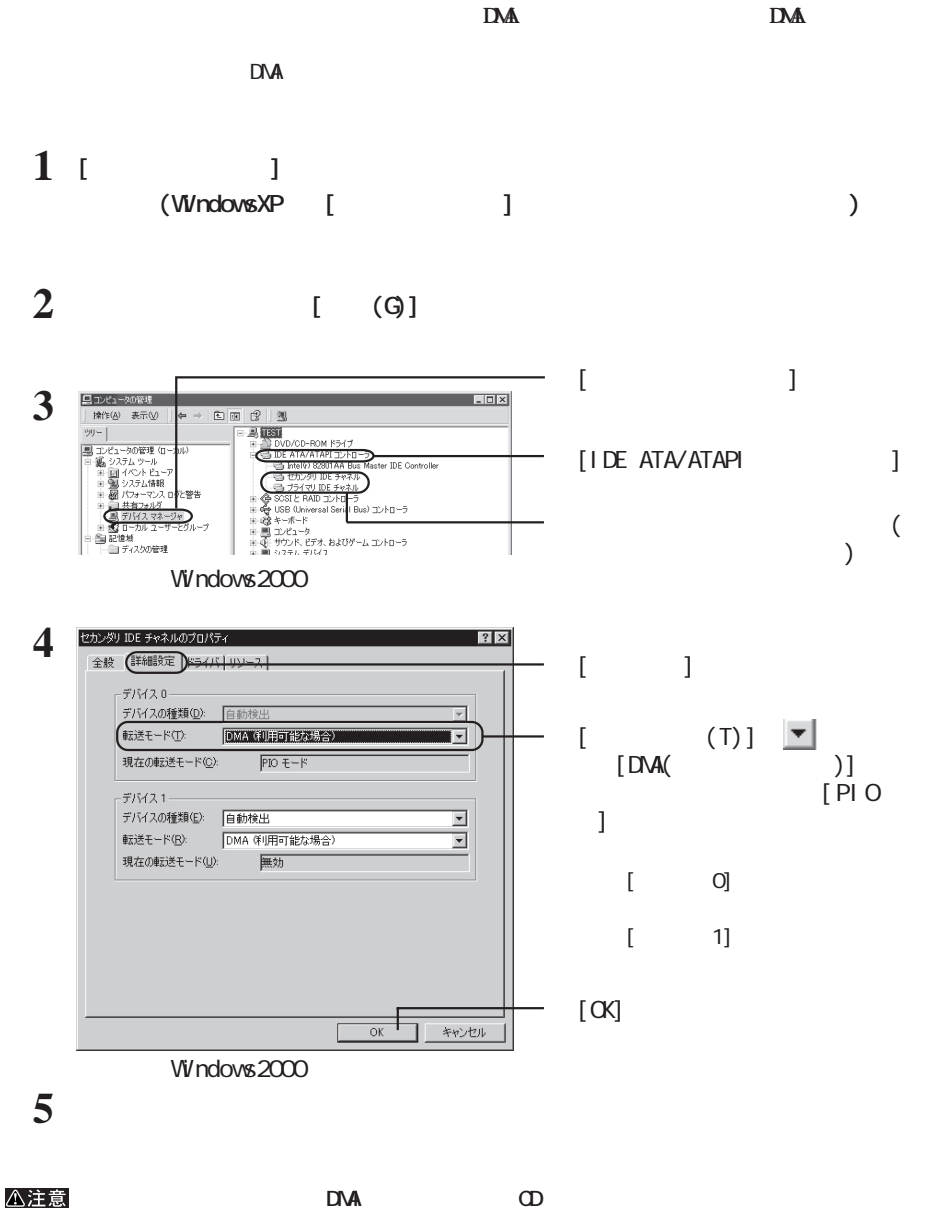

**す。その場合は、上記の[転送モード(T)][PIOモード]に設定してください。**

**2**

# **WindowsN4/98SE/98**

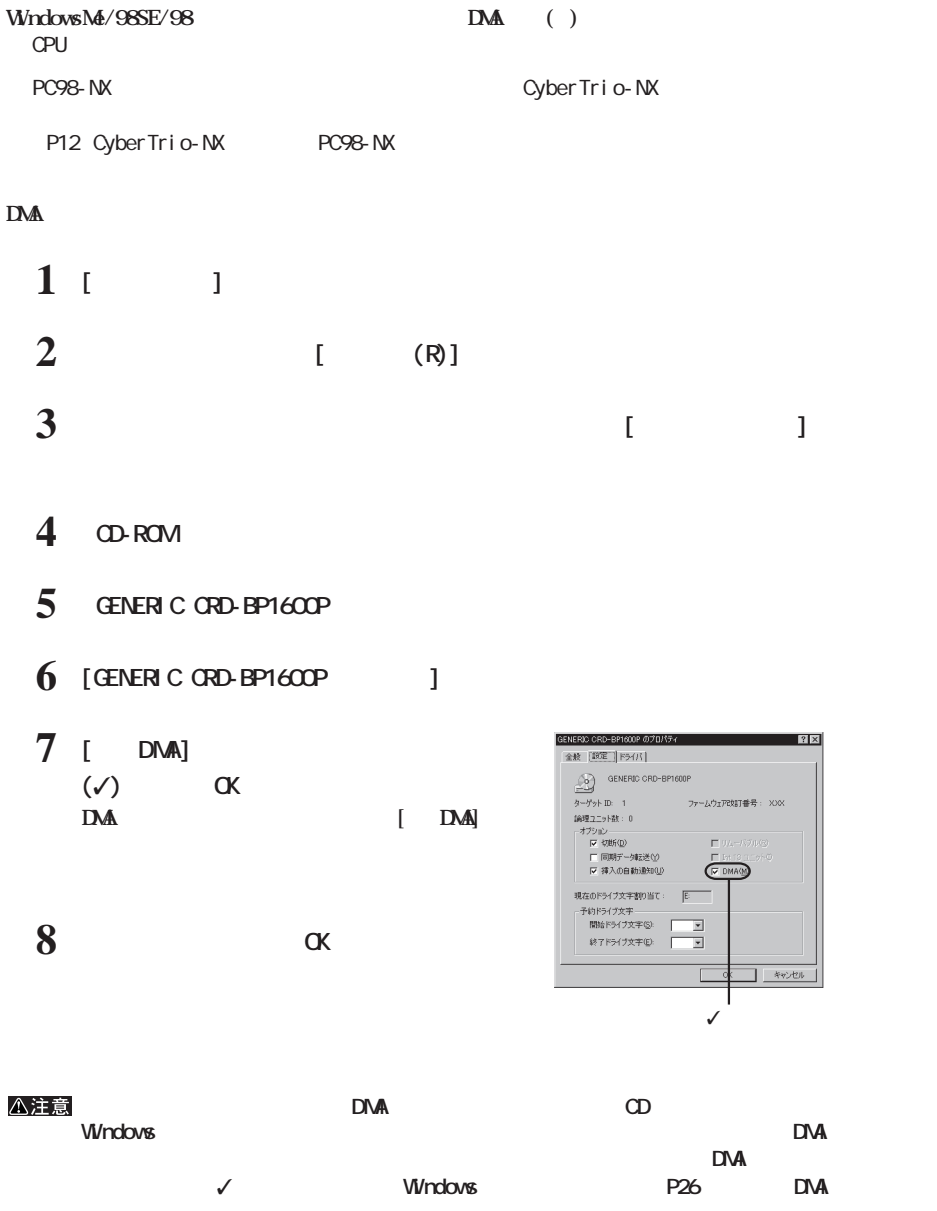

# WindowsNT4.O

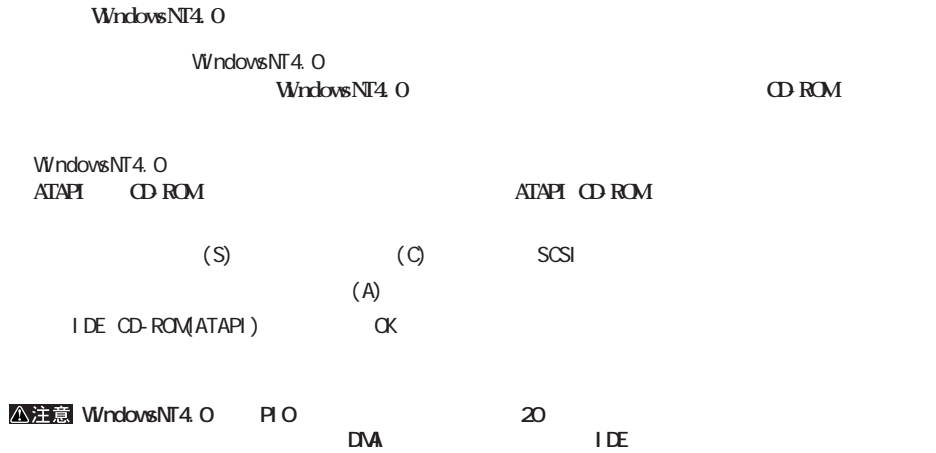

**2**

**3 CD** 

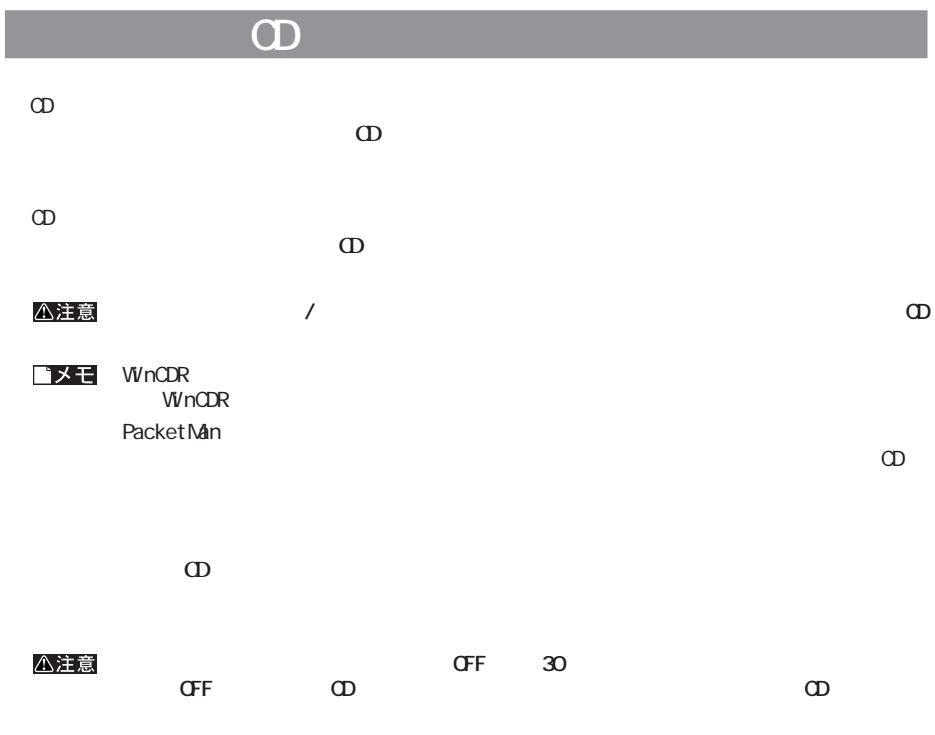

**メディアの取り扱いに関する注意**

**CD-R/RW** 

**4 書き込みと読み出し CD-R/RW** 

the control of the control of the control of

WinCDR Lite CD

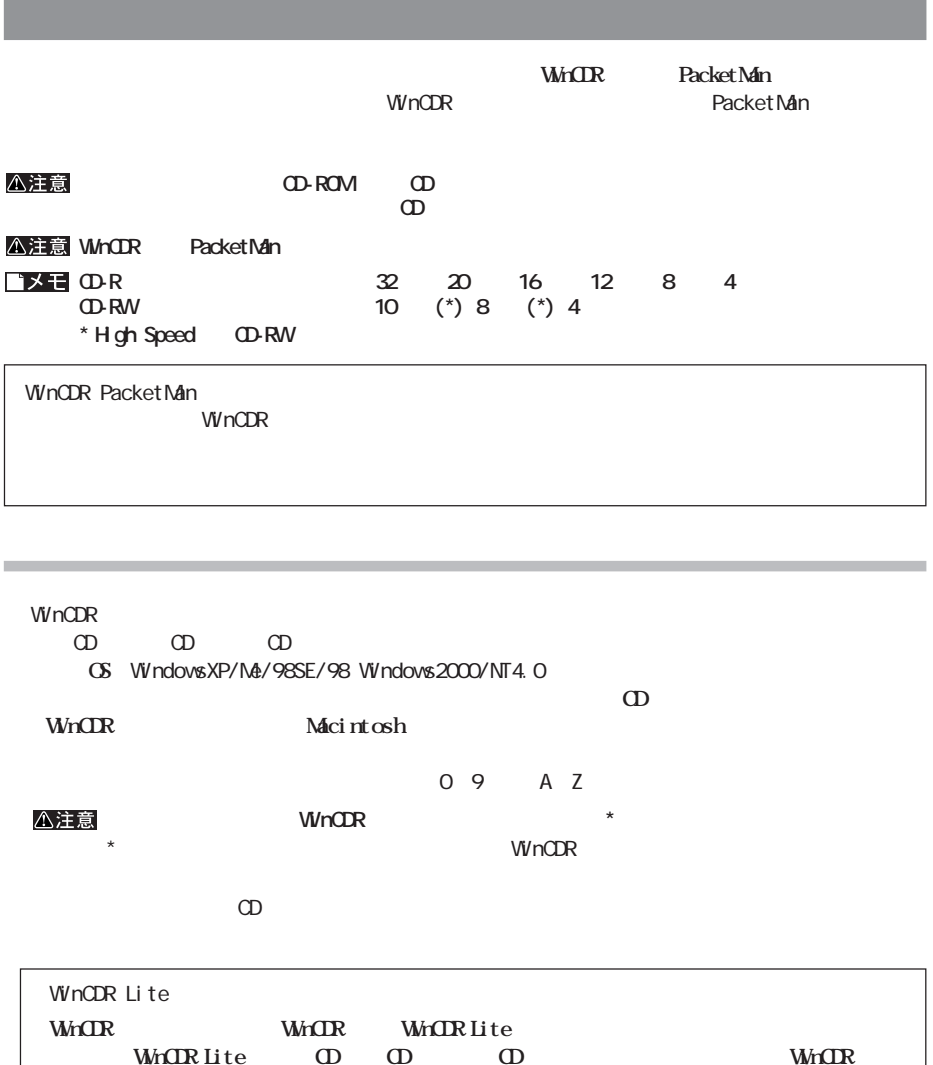

次のページへ続く

 $CRWS32FB$  21

**4**

PacketMan<br>CD-R/RW CD-R/RW **・対応OSは**WindowsXP/Me/2000/98SE/98**です。**

#### 100MB WinCDR

WinCDR PacketMan

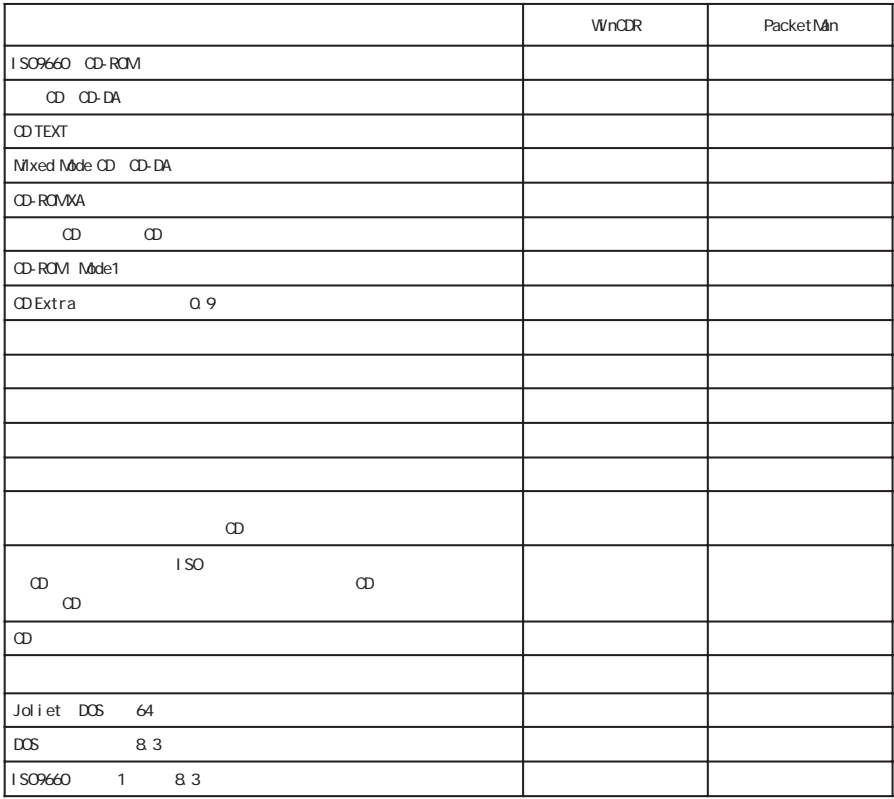

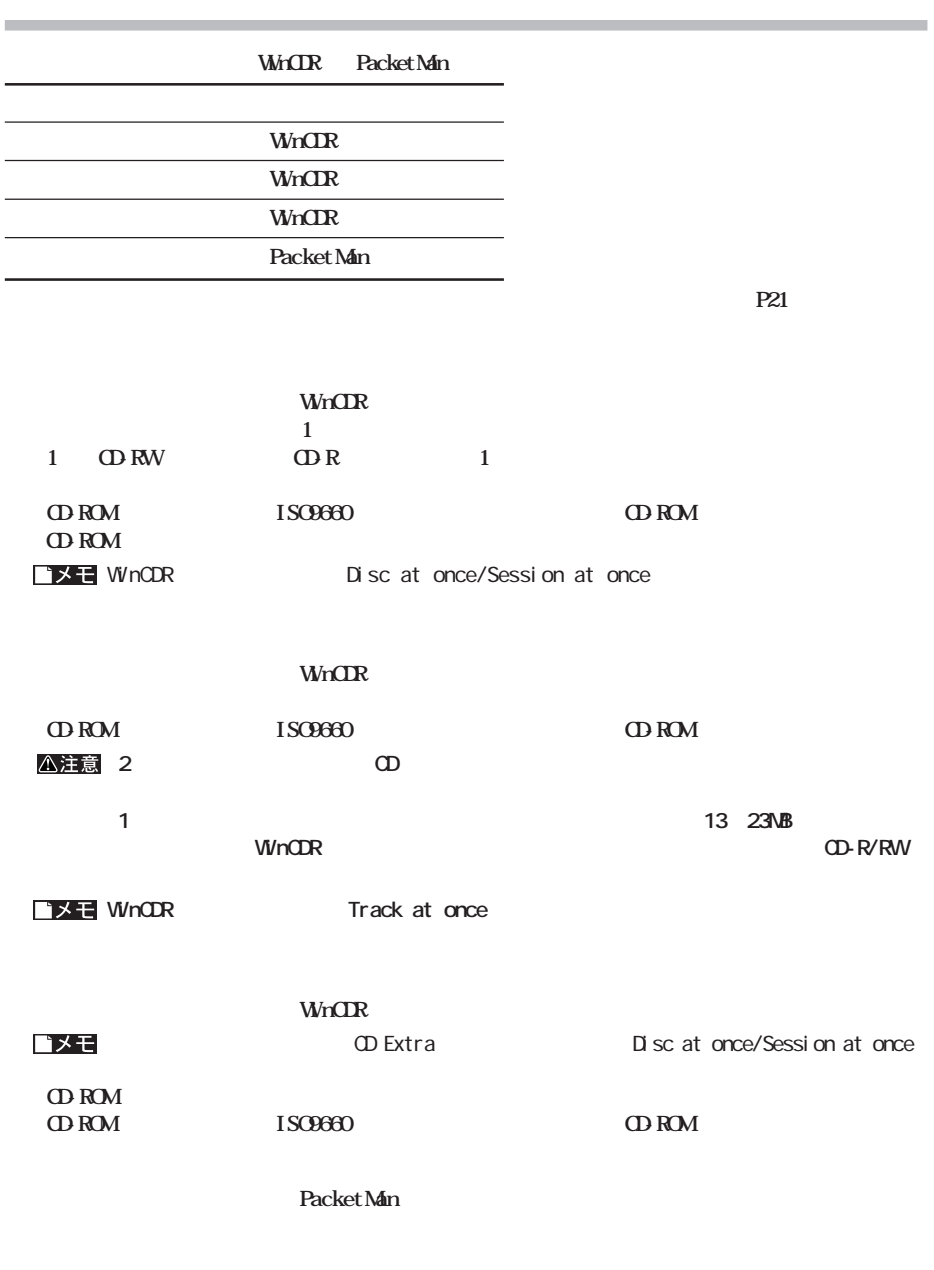

**CD-ROM** 

**書き込み動作確認メディア**

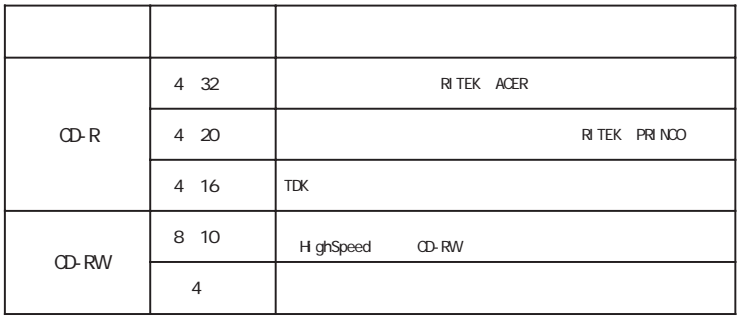

■メモ

#### CD-RW

OD-RW  $CD-RW$ 

● データを消去したいときは、1枚のCD-RWメディア全体を初期化します。セッション単位、ファイル単位、フォル

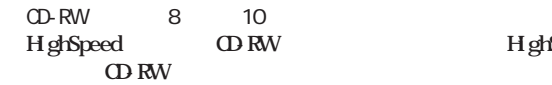

**H**ghSpeed

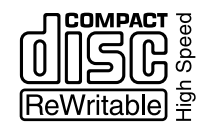

**DVD-ROM6FB ROM2FB ROM6FB ROM5FB CDS-S40、S35SL、S24SL、S24 CDI-48FB、40FB、32FB、16FB CDN-D24VA、D24EX、D12EX**

CD-ROM CD-RW CD-ROM CD-ROM

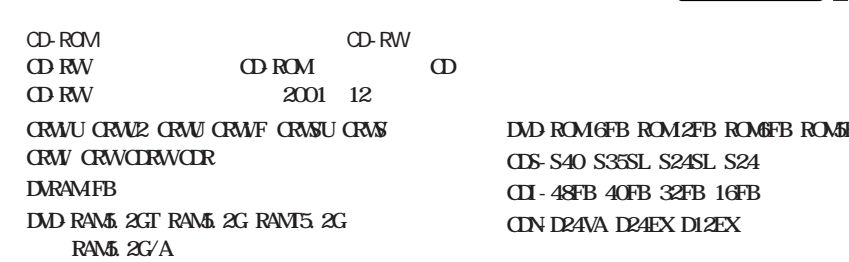

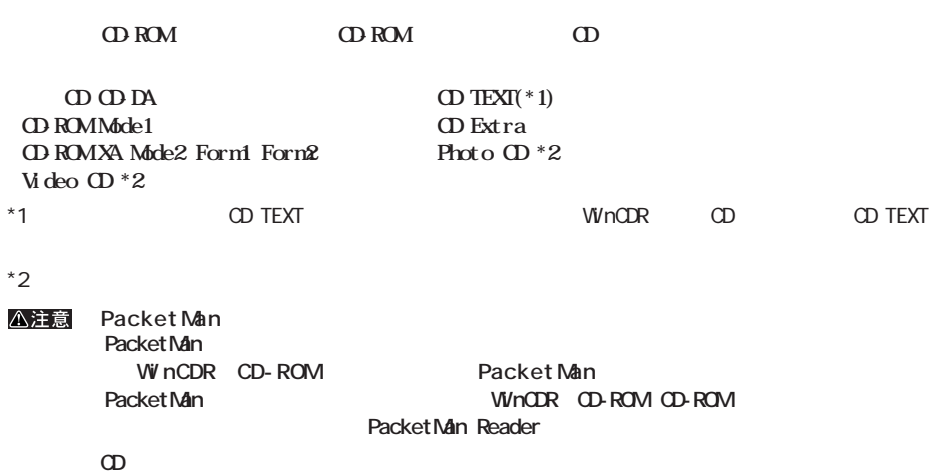

**には、** 

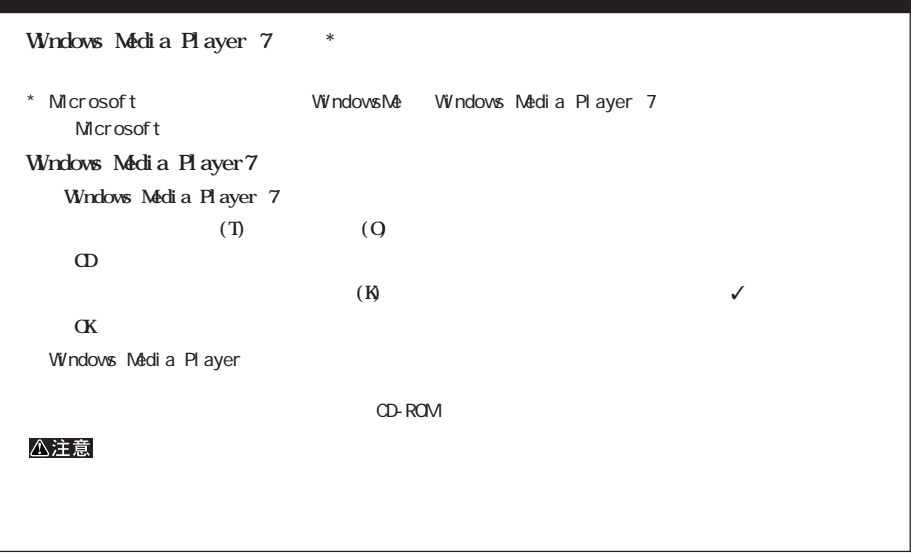

**4**

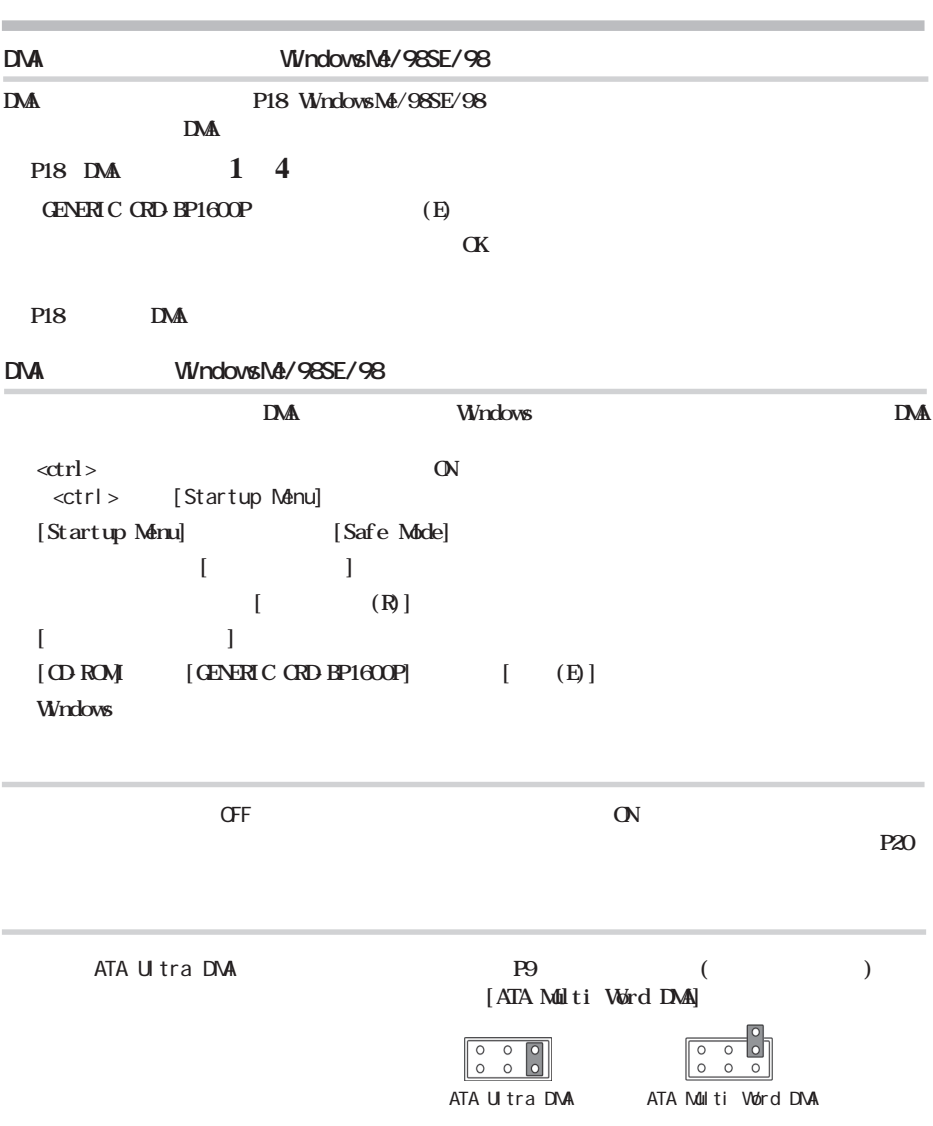

**ロード エンジ** 

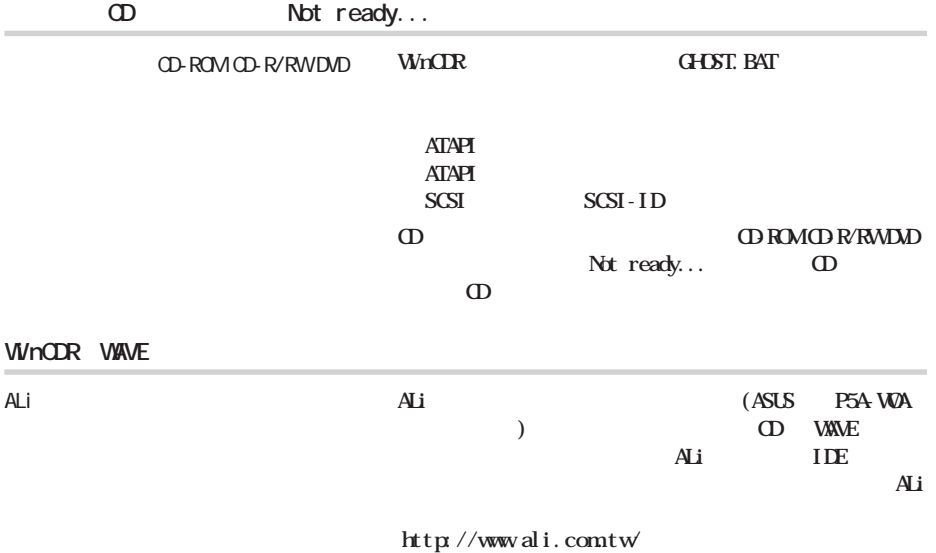

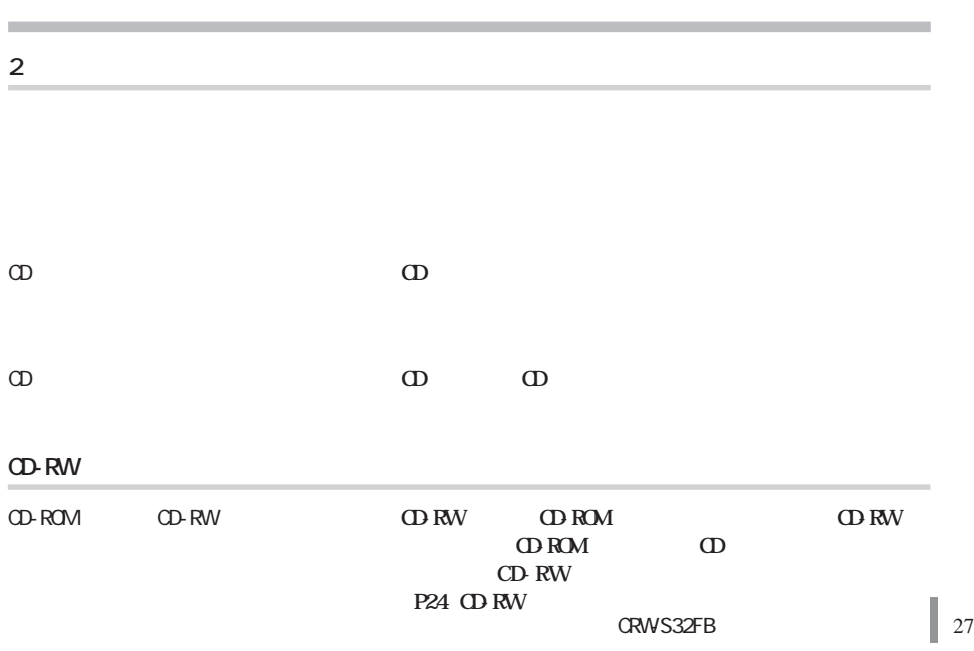

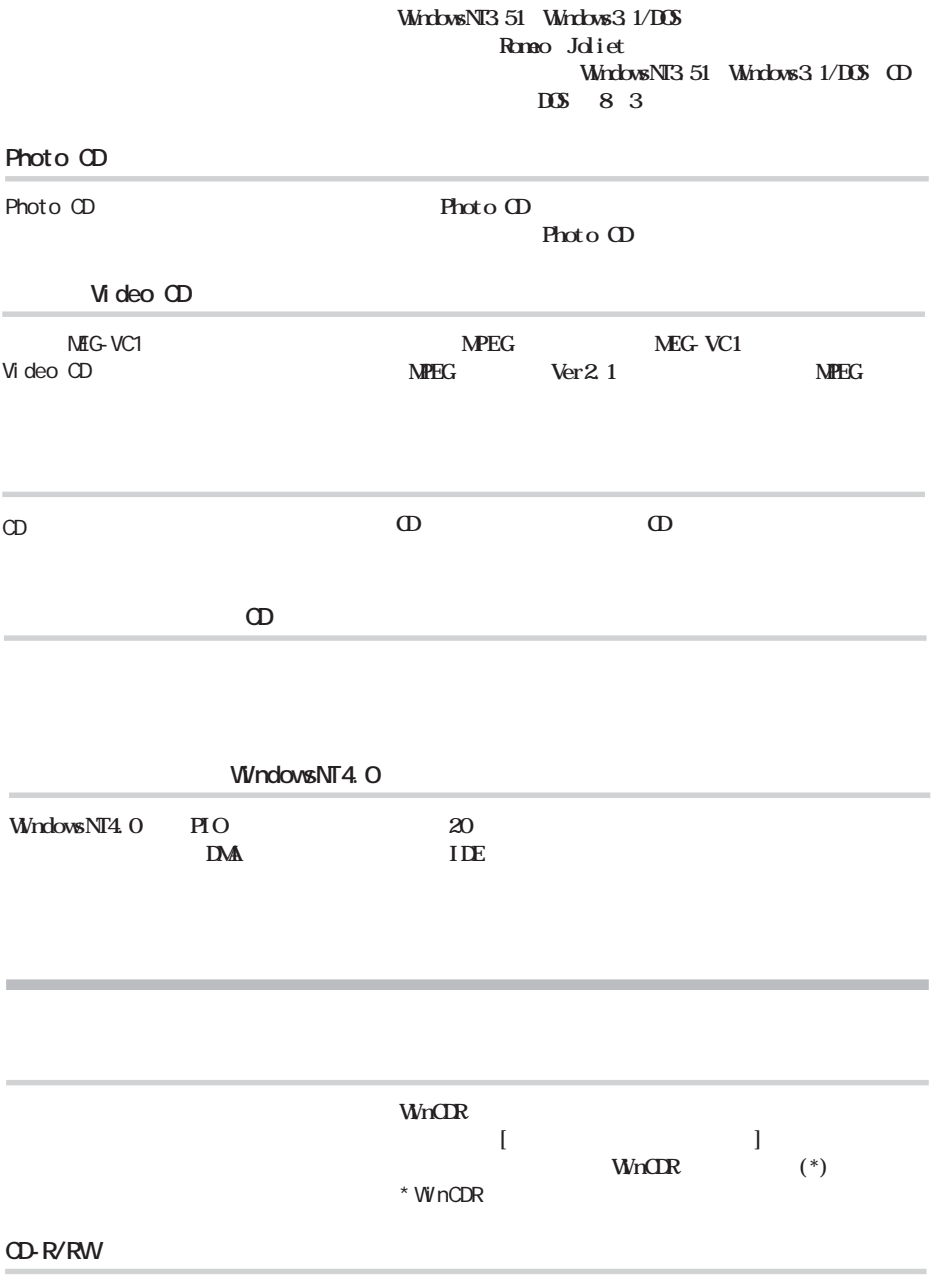

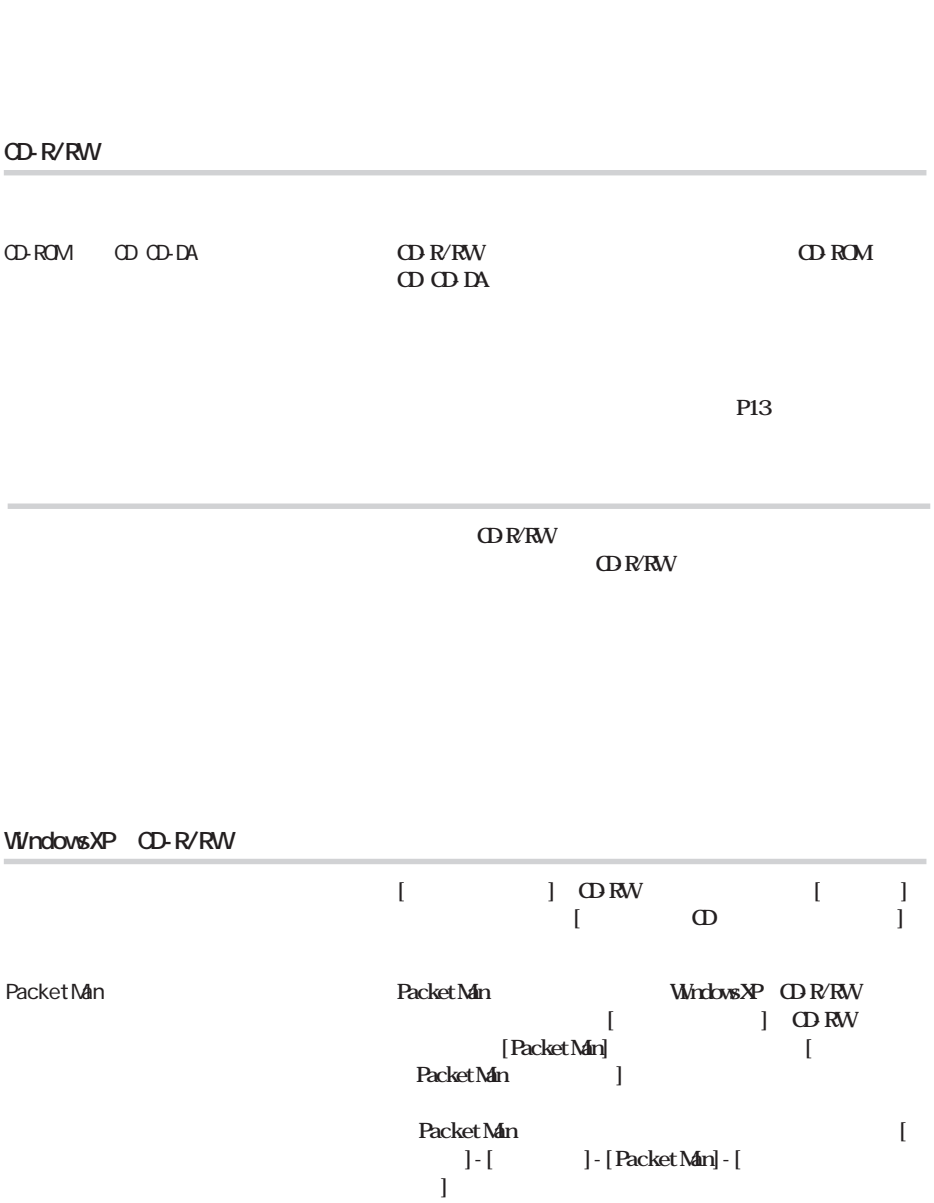

**CD-R/RW** 

CD-R/RW

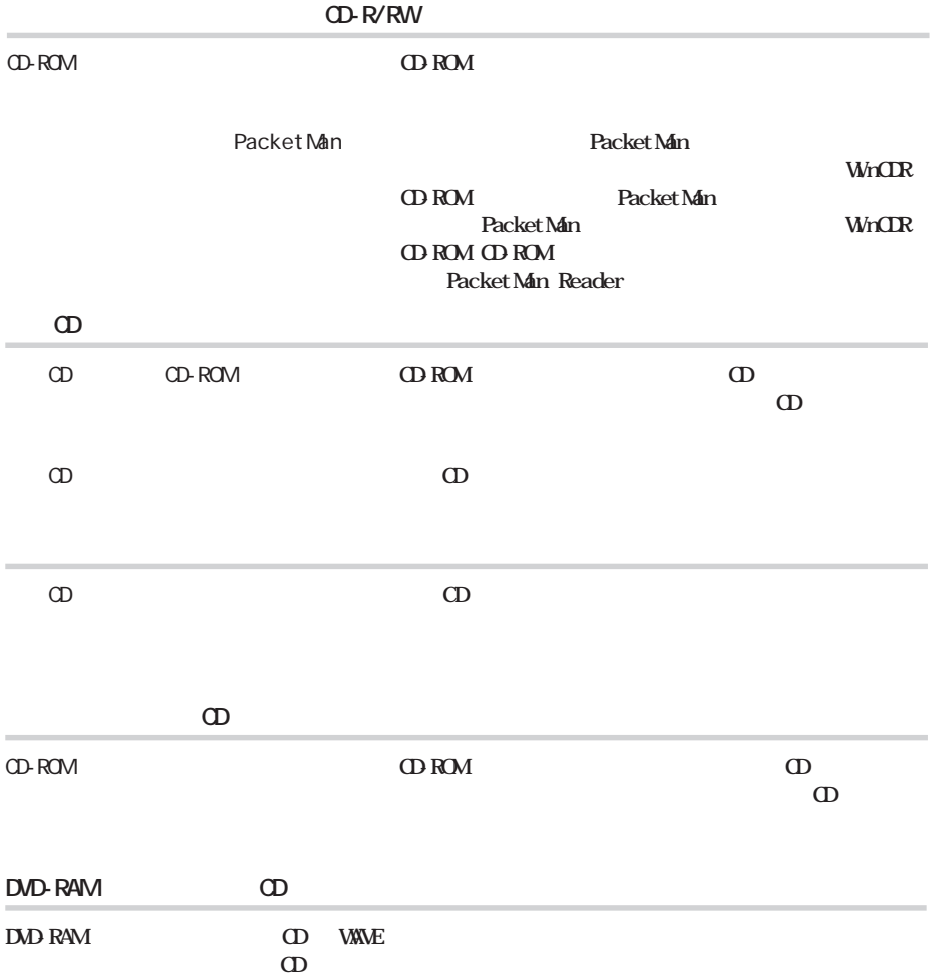

 $(http: //$ www.melcoinc.co.jp/)

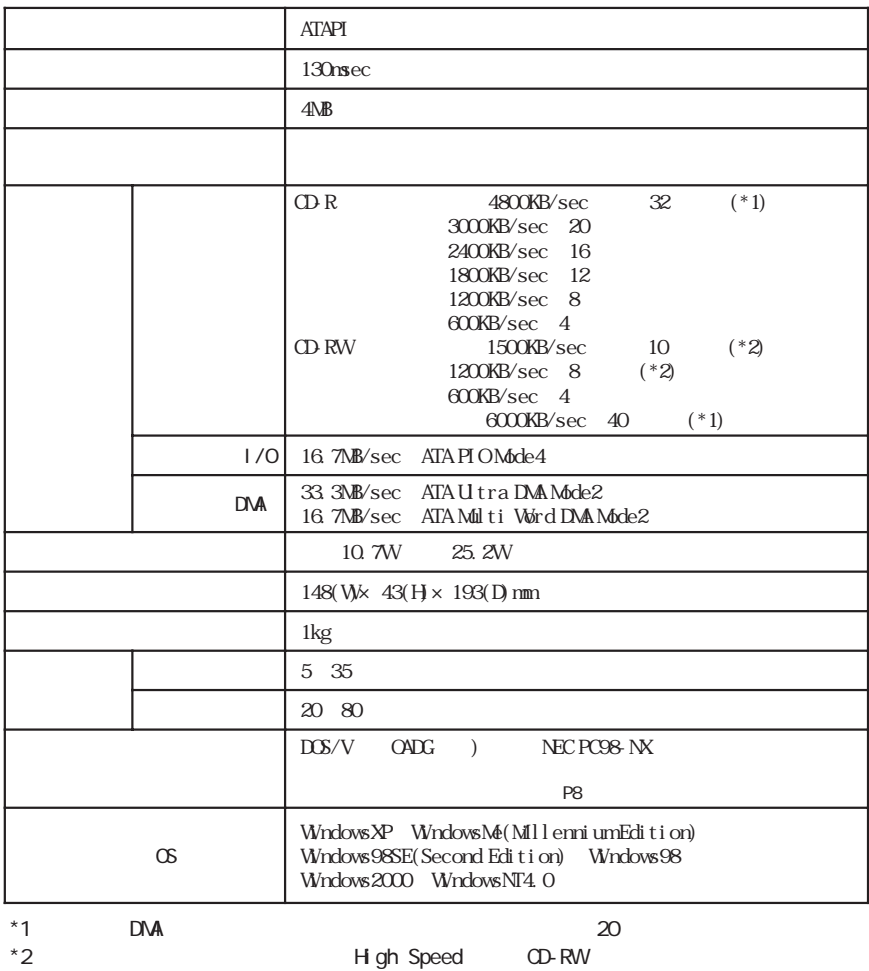

**しんじょう** 

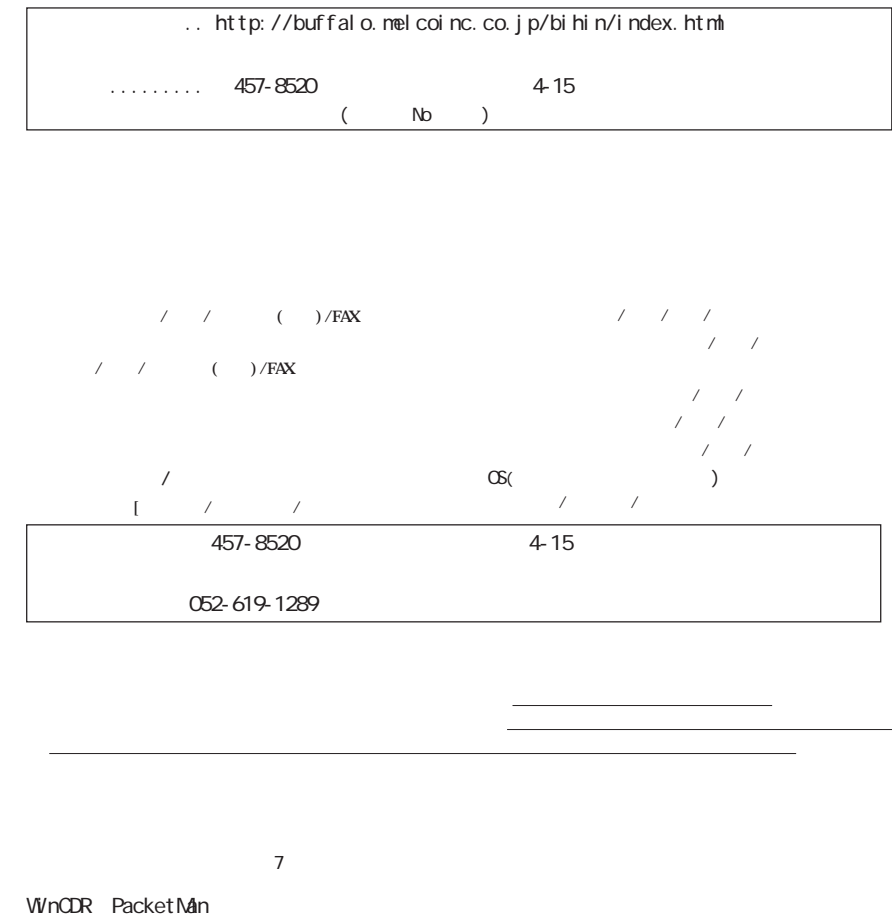

*Details* **<b>***ZDR <i>MicOR* 

**WinCOR Packet Man WinCOR**  $\mathbf{W} \cap \mathbf{R}$ 

**WinCDR PacketMan** 

 $\ddot{\mathscr{L}}$ 457-8520 4-15 ストレージ製品専用ダイヤル <東 京> 03-5326-3753 ・コンピュータ名と使用OS  $9:30$  12:00/13:00 19:00  $/$  9:30 12:00/13:00 17:00 052-619-1188  $9:30$  17:00

http://www.melcoinc.co.jp/

 $\omega$ 

PY00-27145-DM10-01 1-01